# **Advanced Ticketing tool Best practices**

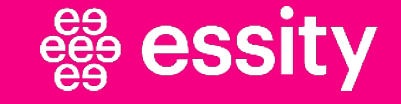

# **Content**

- 
- 2. RPA
- 1. Main concept<br>2. RPA<br>3. Advanced req 3. Advanced request report<br>4. Best practices and comm
- 4. Best practices and common mistakes
- 5. Change user name<br>6. Reset password
- 6. Reset password

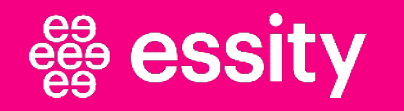

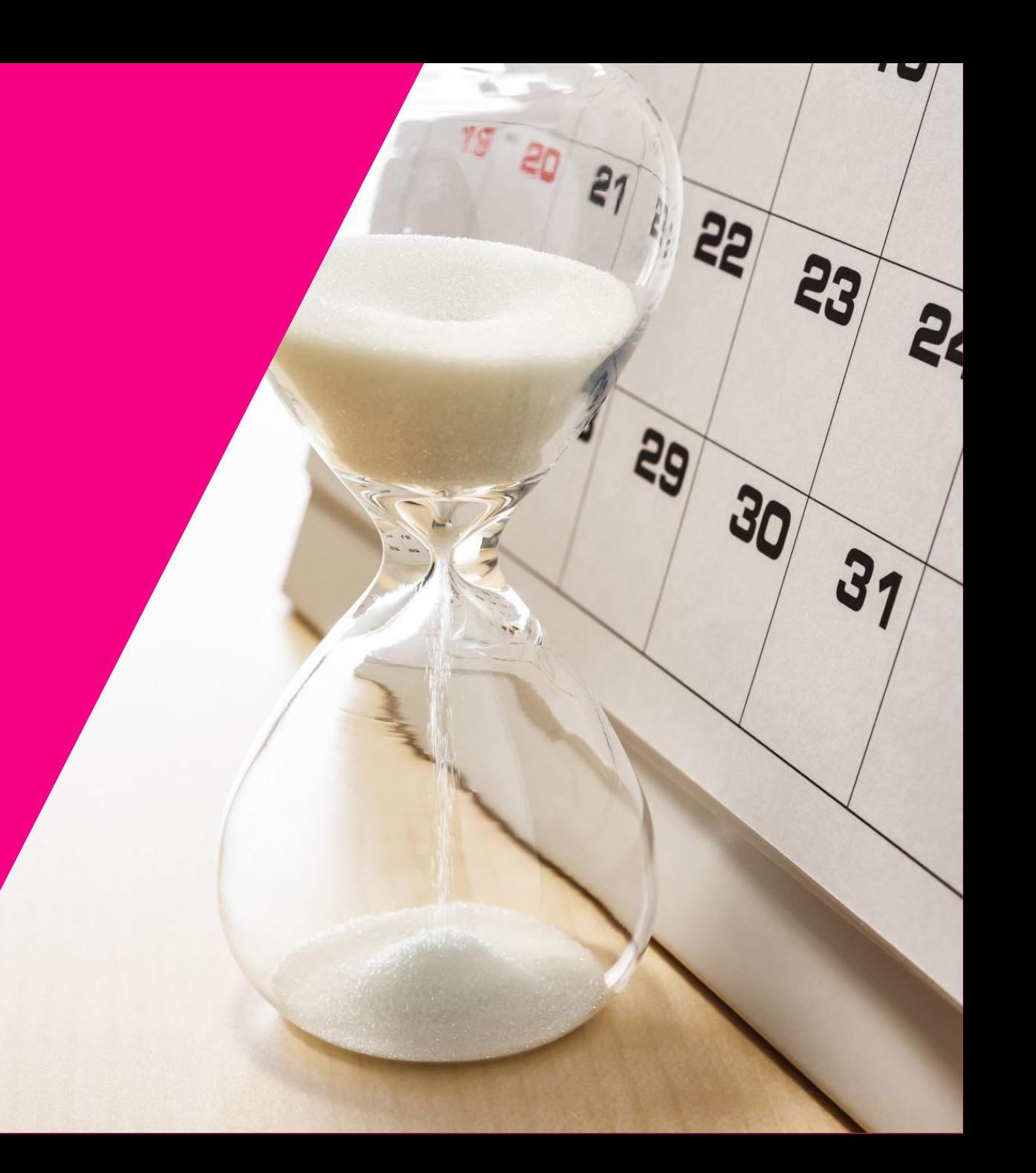

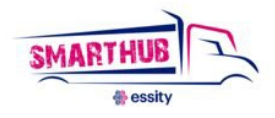

# **Ticketing Tool Main Concept**

 The main objective of the Ticketing tool is to centralize and standardize all SmartHub related communication across Europe. It allows to redirect tickets to all users (carriers, customer service, transport coordinators, warehouses) and track communication history

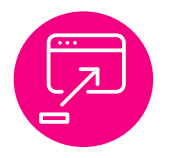

Ticketing tool is **the main communication approach to manage and solve transport incidents**

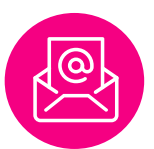

**E-mail is** used from SmartHub to carriers to inform about shipments

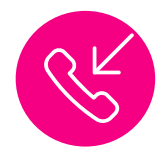

Telephone should be used **only on urgencies**

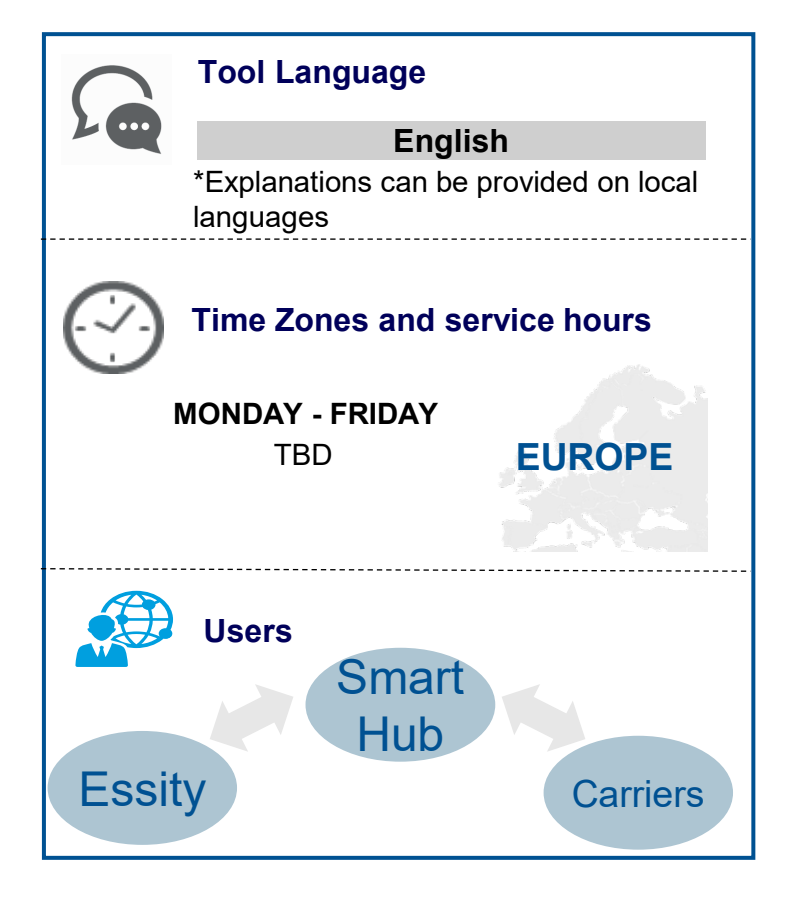

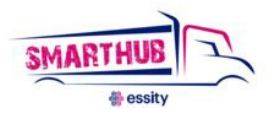

# **RPA – Typical errors when creating a ticket**

- When ticket has just been opened and then someone writes a comment the ticket goes to RPA errors
- When the stakeholders put the same delivery 1 and delivery 2
- When the carriers open the ticket with PO number or a shipment/delivery that doesn't exist in SAP
- When adding 2 deliveries from 2 different shipments. RPA can only process 1 delivery.
- When adding in the field fake number, \*, space, any letter

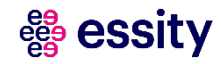

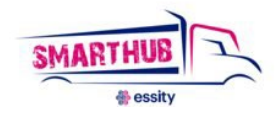

# **RPA – Typical errors when creating a ticket**

## WRONG  $\times$  RIGHT  $\times$

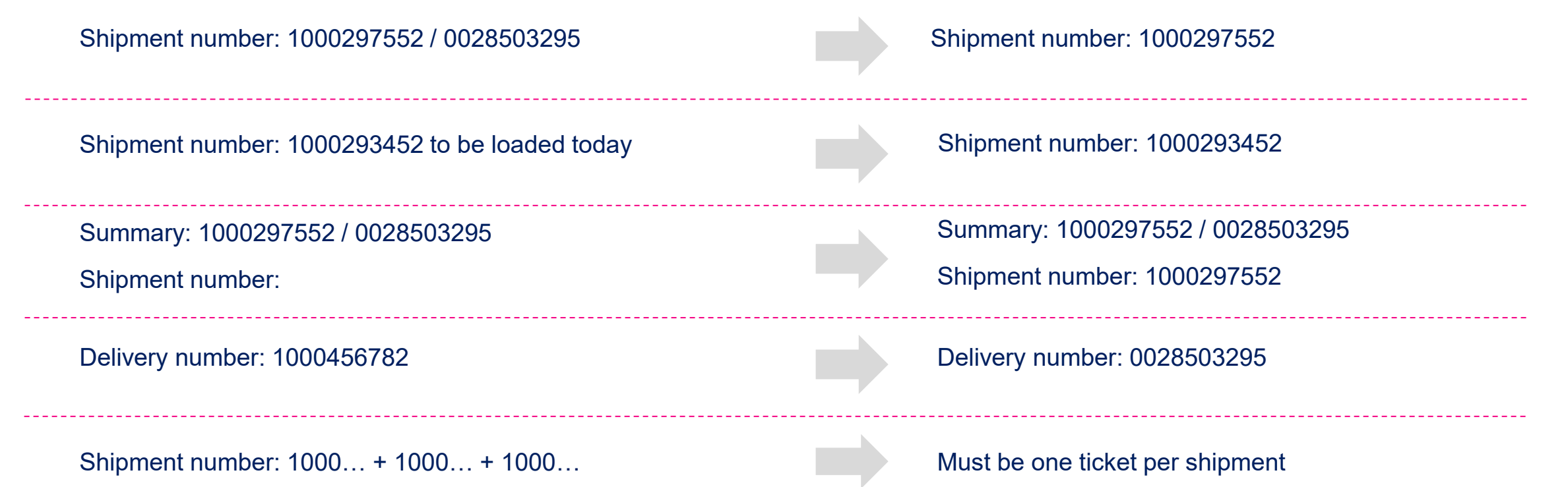

### မ္မေ **essity**

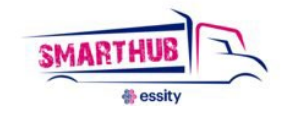

# **RPA – Typical errors**

## **When does Smart Hub ask me to provide the information again?**

- 1. When the shipment and delivery number are not linked to each other
- 2. When there is a typing mistake: letter, symbol, incorrect shipment/delivery number

### *Note: There is a reminder and an example below the fields*

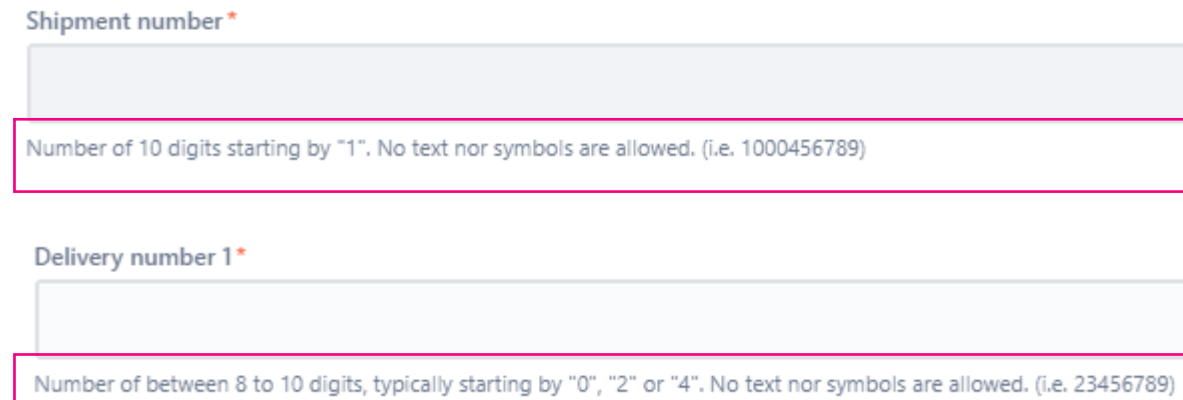

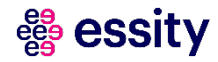

## **Transporeon overview**

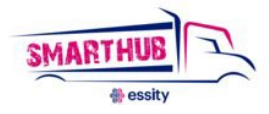

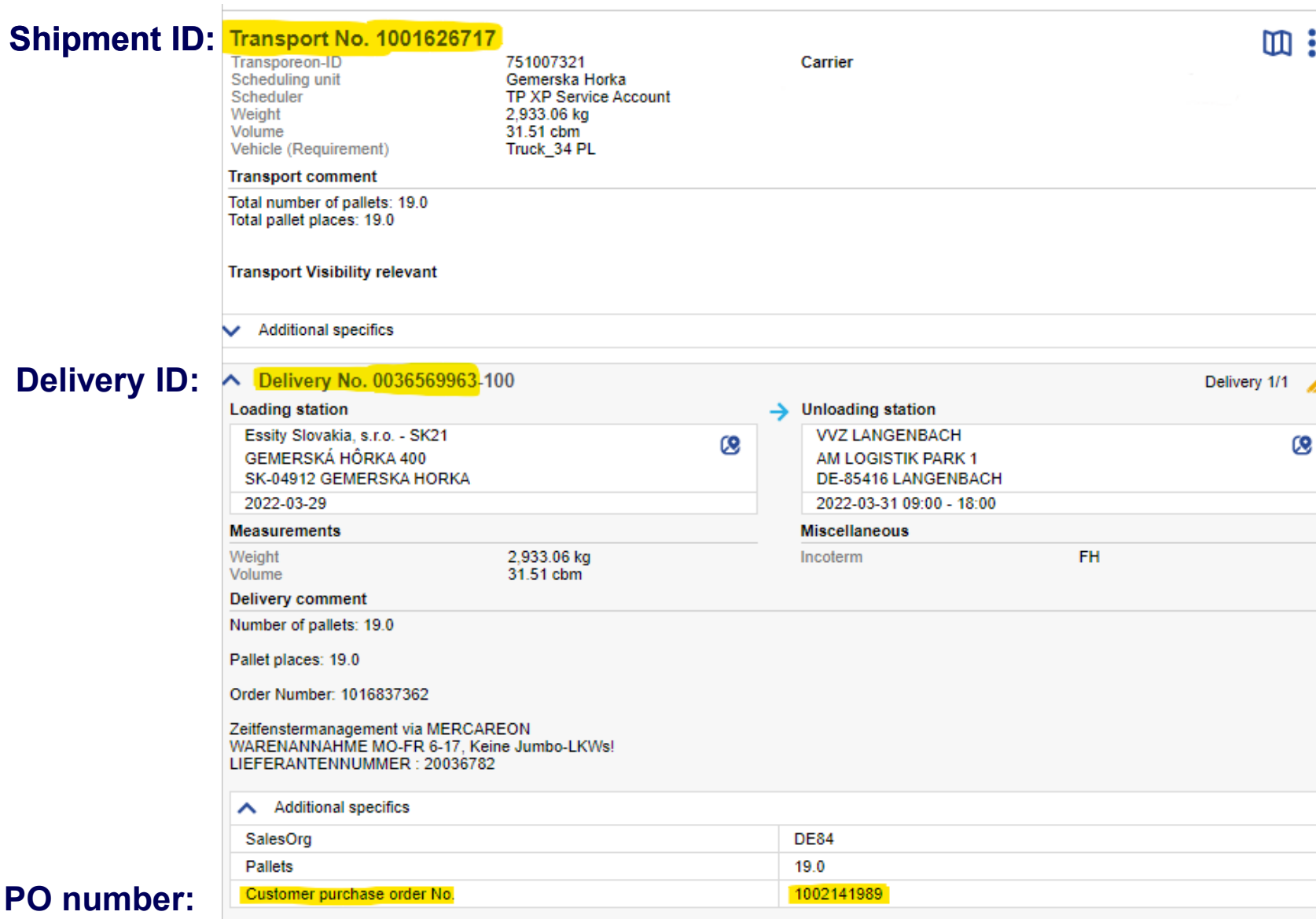

### PO<sub>nu</sub>

## essity

### Privacy notice

# **Advanced request report**

## Is used for more detailed info. Can be entered from profile menu

By using MORE+ the users will be able to add different filters that they prefer  $\left( 1 \right)$ 

By using Manage columns one can add or remove different columns to make the view more suitable  $(2)$ 

To understand to whom the ticket is assigned you need to check the filter "Main Stake Holder"  $\bigcirc$ 

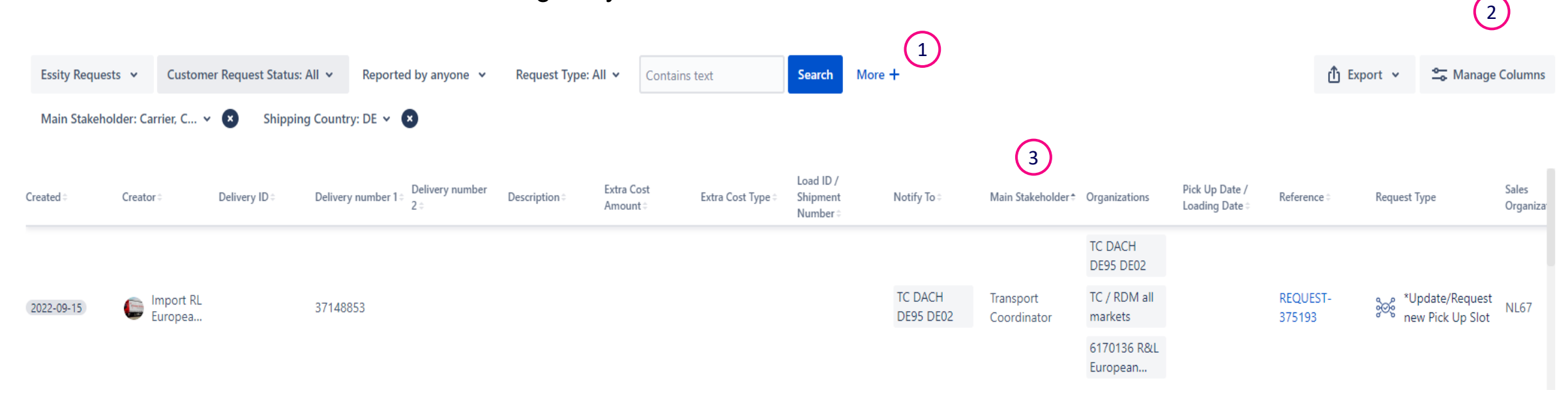

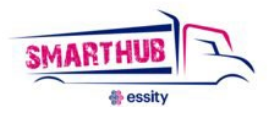

# **Best practices & Common mistakes**

**1**. When creating a ticket, please differentiate between issues with loading and delivery – open a separate ticket for each issue and shipment.

- **2**. If a ticket is closed, but you do not agree with closing or another issue appears, you can reopen the existing ticket.
- **3**. You can reply to a ticket even if it is not assigned to you.

**4.** If you won't unload on time, please open a ticket. Please use in the Ticketing Tool the request category "Incidence Delivery Event" and ticket type "Delivery Delay".

5. If the ticket is assigned to you (meaning that you can see on the corner "assigned to carrier"), you must answer even if it's just an "ok" so you confirm that you saw the information.

**6.** Choose the **correct request type** for your issue while creating the ticket.

**7.** Write correctly the shipment number (they start by 100) and the delivery number (normally starting by 200, 002, 35, 4…) while creating the ticket.

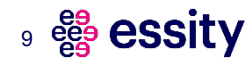

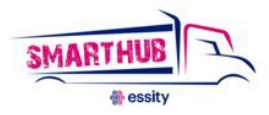

 $\alpha$ 

 $2.$ 

 $\rightarrow$ 

 $\rightarrow$ 

 $R$ 

Advanced requests report

**ACCOUNT** 

Profile

Log out

# **Change your user name**

## Click on the avatar and choose "Profile"

### **Help Center**

Help Center / EU - SmartHub Ticketing Tool

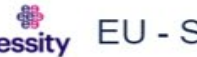

essity EU - SmartHub Ticketing Tool

Welcome to our SmartHub Ticketing Tool for Europe. Please share with us any transport request.

### **D** Contact us about

### **Load Update & Cancellation**

Slot Date Needed, Carrier Load Rejection, Update/Request new Pick Up Slot, Update Delivery Date, Load Cancellation, Delivery Addition, Delivery Cancellation, Urgent/Special deliveries, Goods Documentation, Delivery Removal, TC Load Update

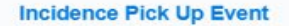

Truck Waiting To Be Loaded, Late Departure From Pick Up Premises, Carrier Late/Early Pick Up, Material Not Available/Not Prepared, Damage During Loading, Wrong Equipment, Carrier Behavior  $\rightarrow$ Pick Up, Property Damage Caused During Collection, Product Overhang, Loading Delay Due To Customs

#### **Incidence Delivery Event**

Unloading Waiting Time, Customer Rejection, Wrong/missed Information, Damage During Transit, Update Delivery Slot Time, Delivery Delay, Carrier Behavior Delivery, Physical POD Request, Delivery Delay Due To Customs

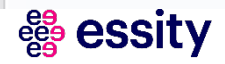

**Essity Internal** 

## Click on the field "Manage your account"

 $\bullet$ 

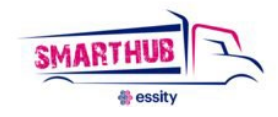

## **Help Center** Profile Your changes may take up to five minutes to appear. **Personal details NE** Name Natália Bajzíková (SmartHub Essity) Email natalia.bajzikova@essity.com  $3.$ Manage your account Language and time zone Language English (United States) [Default] Time zone (GMT+01:00) Berlin Edit account preferences

 $\mathcal{L}_{\rm{c}}$ 

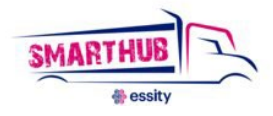

## Click inside the field with your user name to change the "Public name"

#### A **Atlassian account**

### Profile and visibility

Email

Security

Account preferences

Connected apps

Products

₩

Q)

**NE** 

### may access.

Learn more about your profile and visibility or view our privacy policy.

### Profile photo and header image

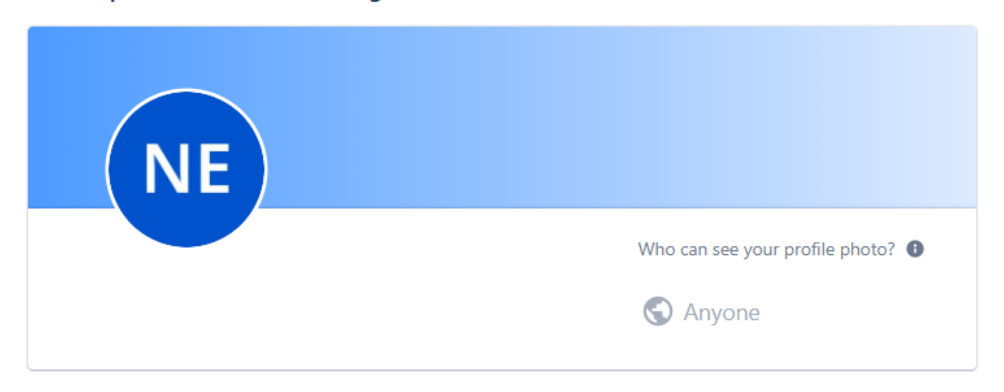

### About you

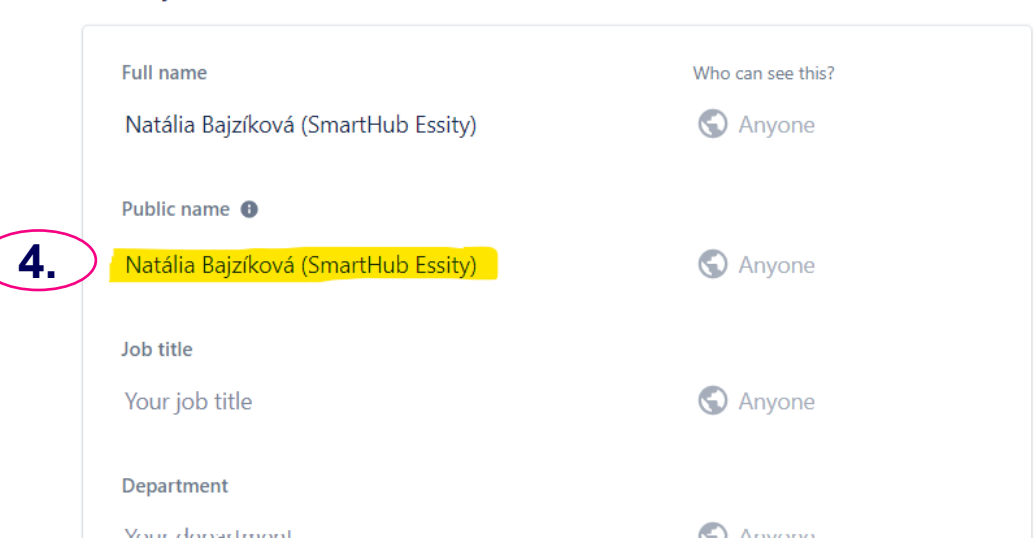

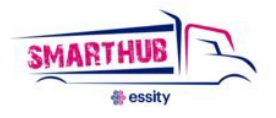

The recommended format is *Name Surname (company specification). e.g. Brad Pitt ( Happy Logistics)*

Once you write your new user name, confirm the change is done with the tick.  $\checkmark$ Now you have changed your user name!

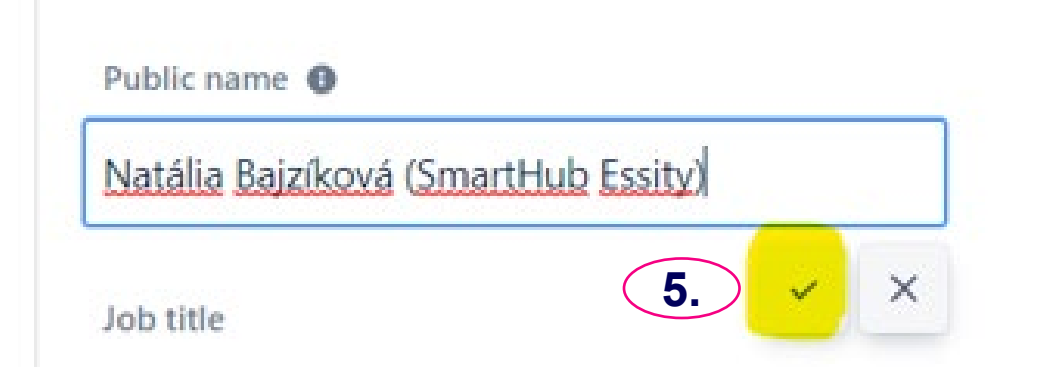

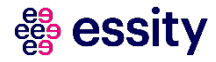

# Password reset

Users can reset their passwords themselves.

When signing in there is an option "Can't log in?" in English. Once you click on it, you need to put your email address and ask for the reset link which is sent to your mailbox.

In case you can't see it, please check the SPAM folder.

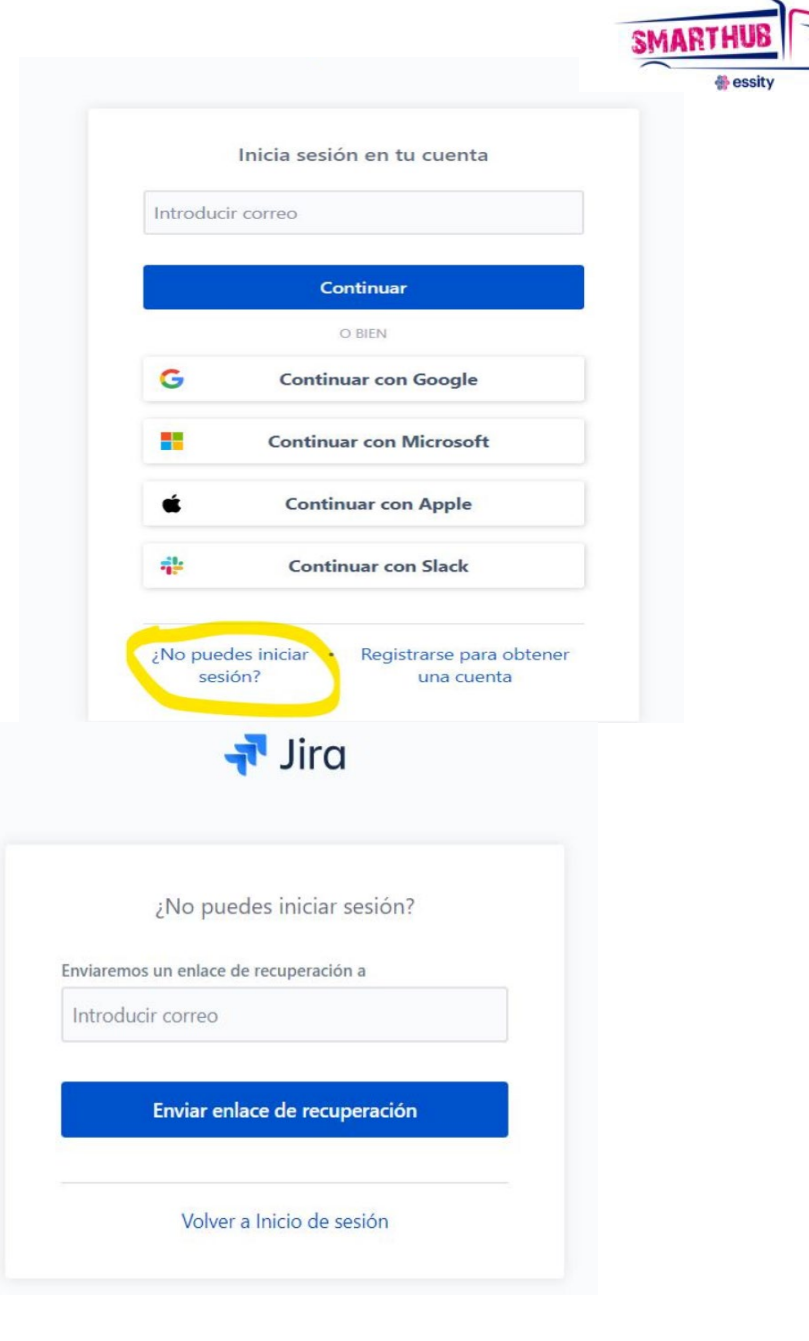

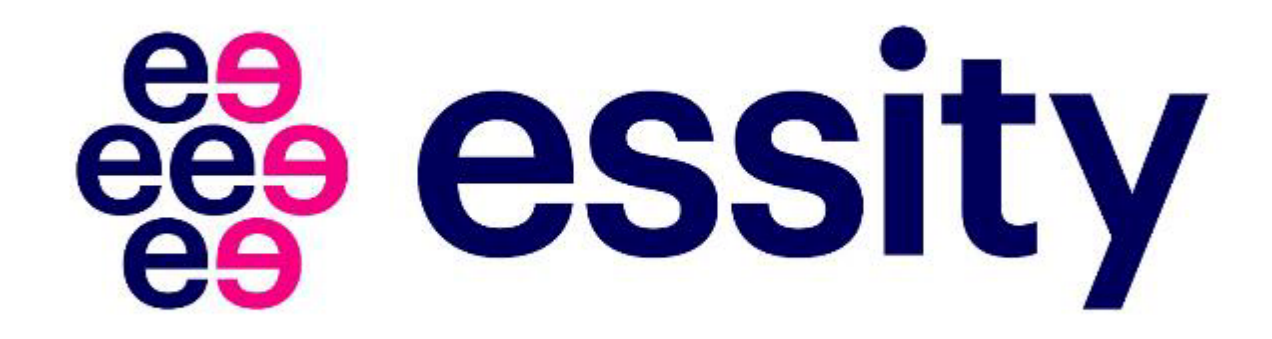